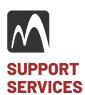

#TB230214001 Released: 02.14.2023

Application(s): IronCAD, LLC and Autodesk software

# Autodesk INVENTOR™ file migration/usage to IRONCAD™

The process of migrating and continuing to use data from Autodesk INVENTOR™ in IRONCAD™ is a straightforward process and may vary according to each individual's specific corporate design environment. Below is a simple overview of tools and technologies included in IRONCAD to help you continue to use your legacy INVENTOR data as though it were created natively.

Sidebar: Our recommendation is to import and update your legacy data on an as-needed basis. Often, many larger corporations want to migrate all the data at once in a custom application to generate all the data into the new application formatting. We strongly advise against this because this process assumes the legacy data is "clean" and 100% accurate in all its properties and ancillary data. We have never seen this to be the case in our experience.

You can export your 3D data from INVENTOR™ in a neutral format to import into IRONCAD™. We recommend Step AP214; however, feel free to use any other format that best suits your needs. If you do not wish to export your INVENTOR™ data to a neutral format, you have the option to purchase the IRONCAD-TRANS™ add-on that allows you to import the native INVENTOR™ data (.ipt, .iam). IRONCAD™ can read and write your DWG and DXF data without compromise in either of the two environments provided: Drawing or DRAFT™.

After importing your 3D data into IRONCAD™, you can now start to use the model as required to perform any necessary design and/or engineering tasks as though you were continuing in INVENTOR™. Some examples include, but not limited to, design and engineering, drawing creation, rendering, animation, analysis, and more. There's no need to do anything to your imported model; however, you can assign any data to it if required, such as part number, material, or any other custom data.

#### Working with your INVENTOR data.

At some point you will need to edit your INVENTOR™ files. After importing your data you determine the need to edit the model then there are several editing tools avalailable to you to do so.

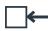

## Direct Face Modeling

Manipulate and edit the solid data at the face (surface) level with great ease and accuracy.

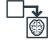

## Face to IntelliShape™

Select a face(s) to create an IntelliShape™ (feature) that you can edit and use in your part feature structure.

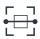

## Auto-Feature™ Recognition

Select faces automatically to generate a native IronCAD IntelliShape™ automatically for advanced editing.

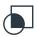

#### Boolean Retention

Create models to act as modifiers without loss of feature fidelity to edit your models.

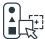

### Catalog-Based Modifications

Simply drag and drop IntelliShapes™ directly onto your model to either add or remove portions with complete intelligence and editability.

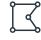

#### Traditional Modifications

Allows you can edit your model using the standard traditional approaches such as extrude, spin, sweep etc.